# ACT365-ACU / ACT365-ACU2A / ACT365-ACUPoE

Instrucciones de instalación

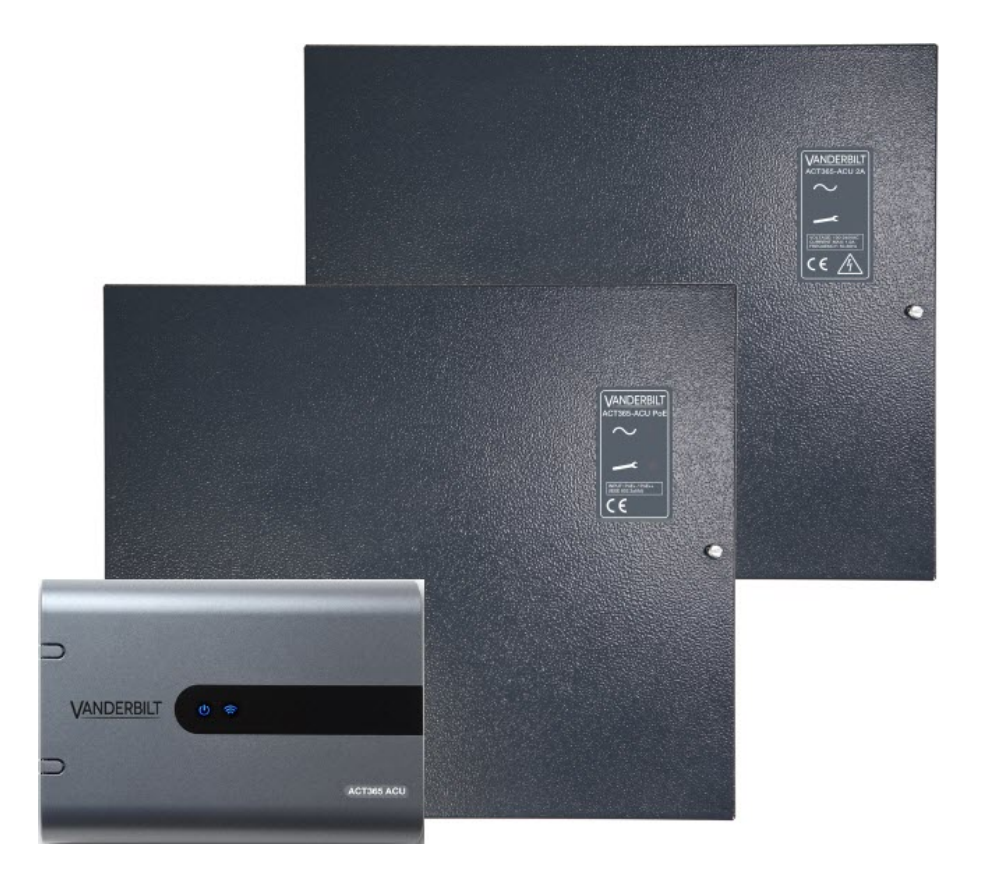

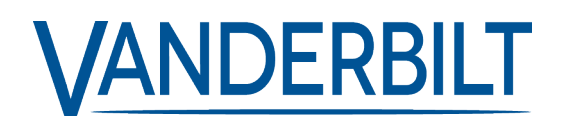

ID del documento: A-100524 Fecha de edición: 14.11.2018 Los datos y el diseño se pueden modificar sin previo aviso. / Oferta sujeta a disponibilidad.

© 2018 Copyright byVanderbilt International Ltd.

Nos reservamos todos los derechos de este documento y el objeto del mismo. Al aceptar el documento, el destinatario reconoce estos derechos y se compromete a no publicar el documento o el objeto del mismo en su totalidad o en parte, ni ponerlo a disposición de terceros sin nuestra autorización expresa previa y por escrito, ni utilizarlo para ningún otro fin que no sea el previsto en la entrega del mismo.

#### **ACT365-ACU & ACT365-ACUPoE**

Por la presente, Vanderbilt International(IRL) Ltd declara que este tipo de equipo cumple con todas las directivas de la UE relevantes para el marcado CE.

• Directiva 2014/30/UE (directiva de compatibilidad electromagnética)

• Directiva 2011/65/UE (directiva sobre restricciones a la utilización de determinadas sustancias peligrosas)

El texto completo de la declaración UE de conformidad está disponible en [http://van.fyi?Link=DoC](http://van.fyi/?Link=DoC)

#### **ACT365-ACU2A**

Por la presente, Vanderbilt International(IRL) Ltd declara que este tipo de equipo cumple con todas las directivas de la UE relevantes para el marcado CE.

• Directiva 2014/30/UE (directiva de compatibilidad electromagnética)

• Directiva 2014/35/UE (directiva sobre baja tensión)

• Directiva 2011/65/UE (directiva sobre restricciones a la utilización de determinadas sustancias peligrosas)

El texto completo de la declaración UE de conformidad está disponible en [http://van.fyi?Link=DoC](http://van.fyi/?Link=DoC)

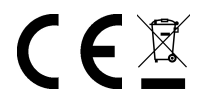

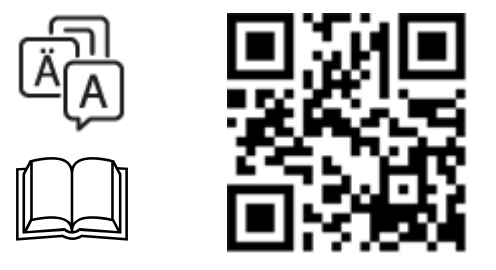

http://van.fyi?Link=ACT365ACU

# **Contenido**

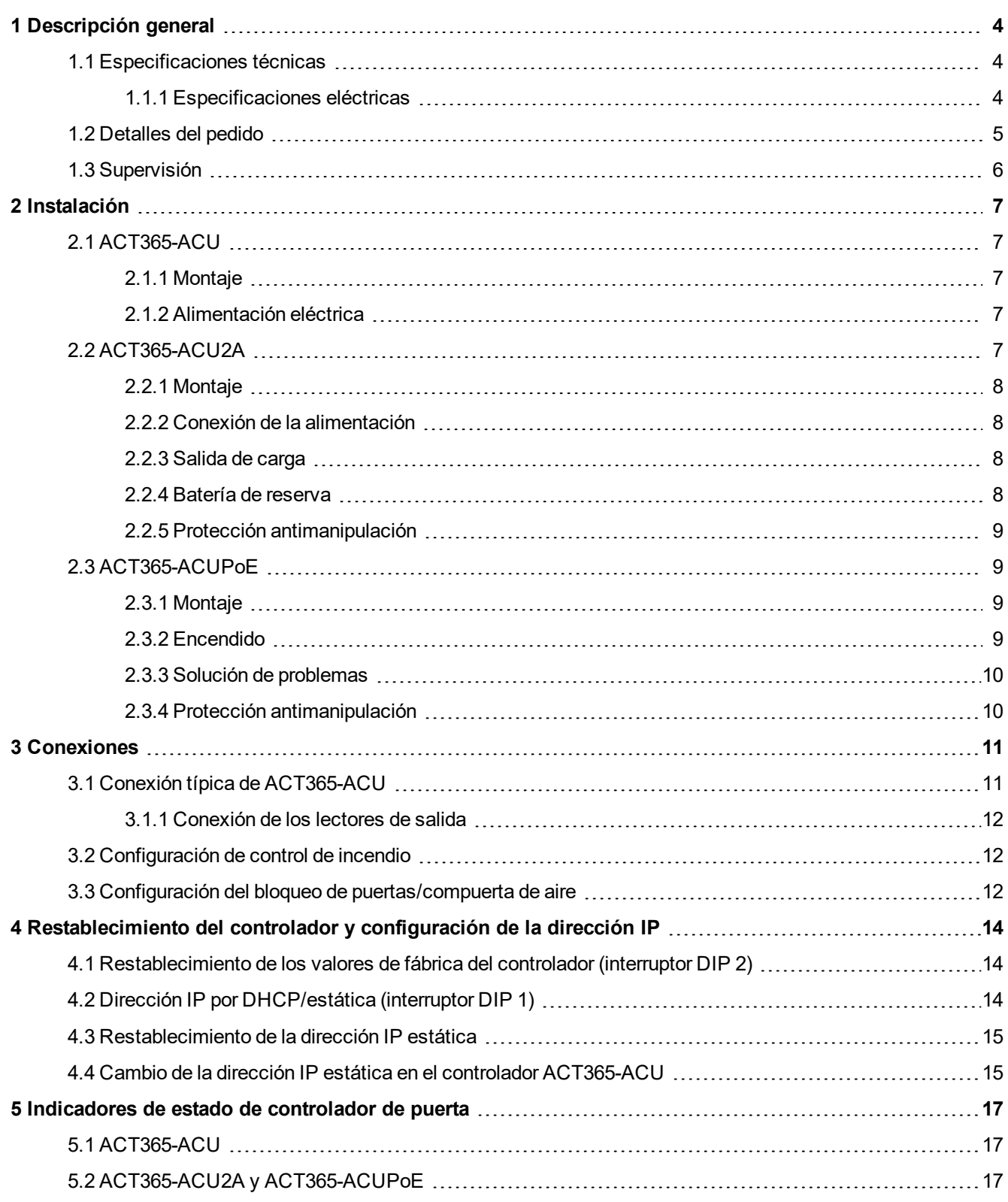

# <span id="page-3-0"></span>**1 Descripción general**

Esta guía describe la instalación del controlador ACT365-ACU.

El controlador ACT365-ACU es un controlador IP de puerta única que requiere una alimentación externa de 12 V o 24 V.

El controlador ACT365-ACU2A es un controlador IP de puerta única con una PSU de 12 V CC 2 A.

El controlador ACT365-ACUPoE es un controlador IP de puerta única que está alimentado a través de Ethernet.

Regístrese en ACT365 a través de [www.act365.eu](http://www.act365.eu/).

## <span id="page-3-1"></span>**1.1 Especificaciones técnicas**

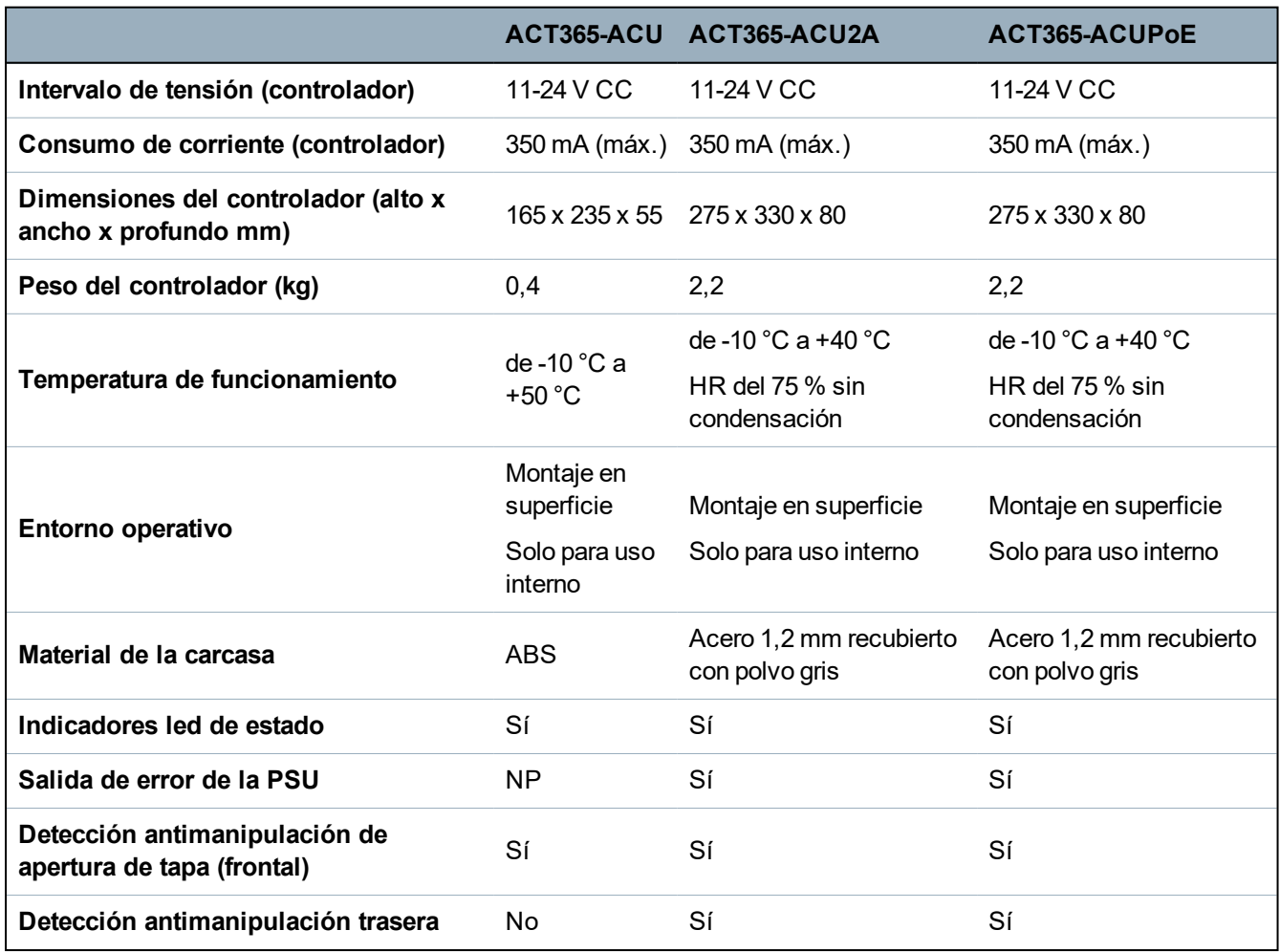

#### <span id="page-3-2"></span>**1.1.1 Especificaciones eléctricas**

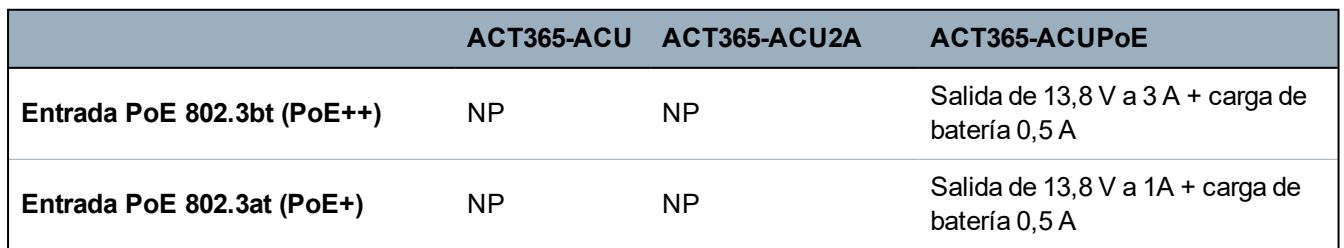

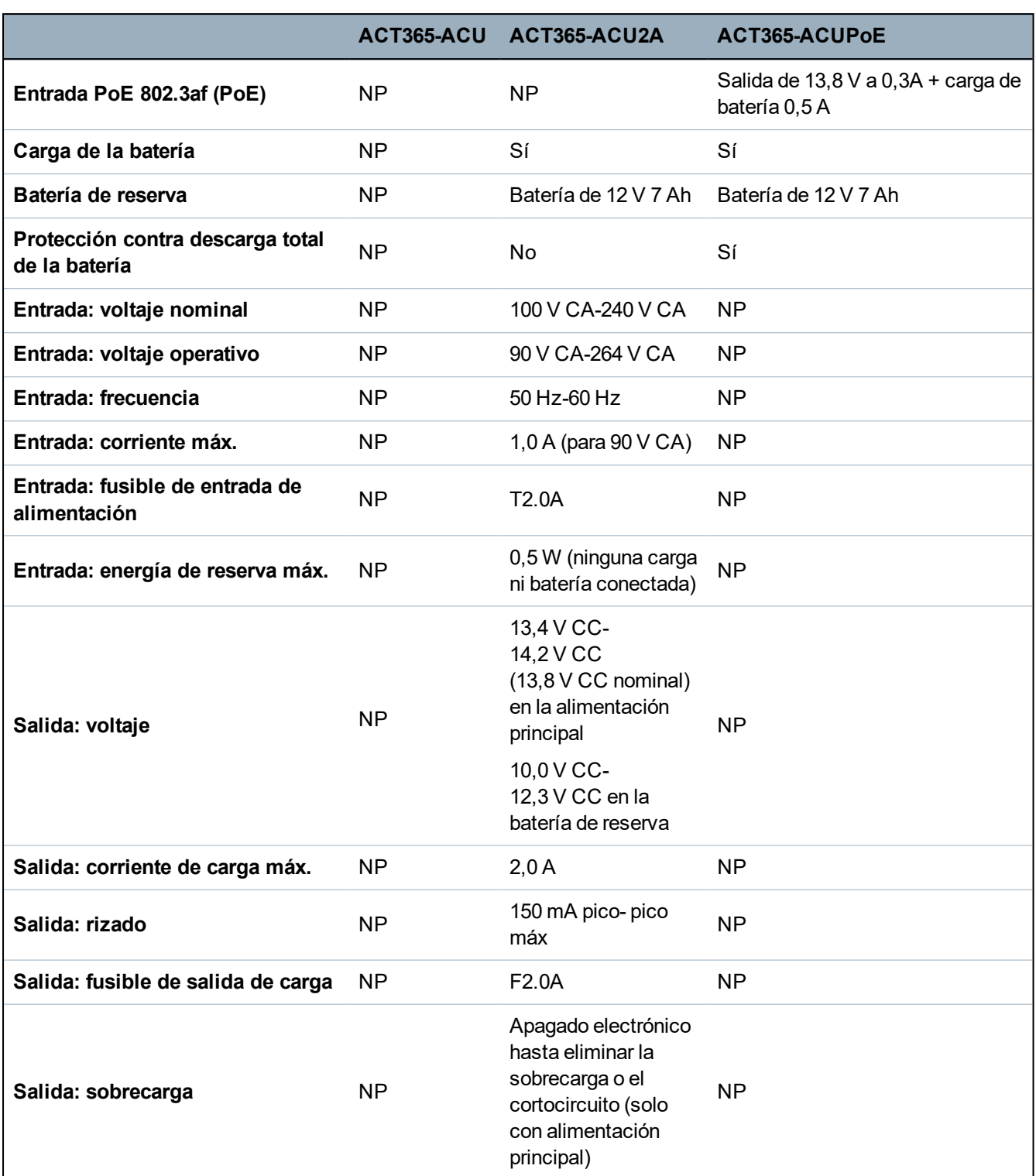

## <span id="page-4-0"></span>**1.2 Detalles del pedido**

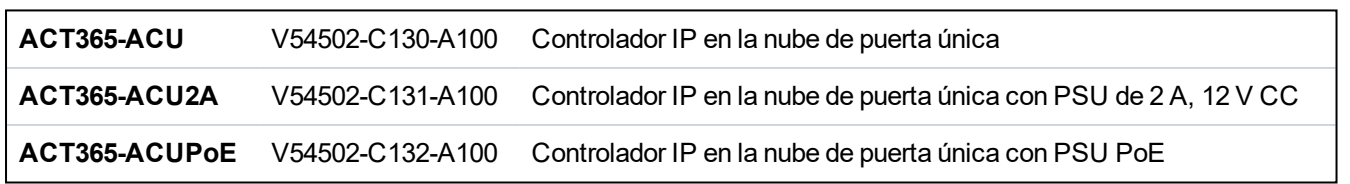

## <span id="page-5-0"></span>**1.3 Supervisión**

Todos los errores, incluido el de Alimentación presente y Protección antimanipulación, se comunican al portal de ACT365.

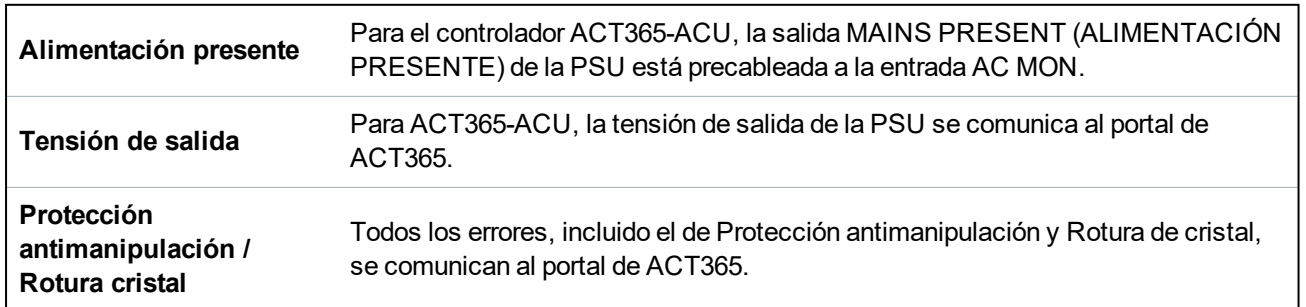

## <span id="page-6-0"></span>**2 Instalación**

Los controladores ACT365-ACU deben instalarse solo en el interior y como un equipo de conexión permanente.

Debe adaptarse un dispositivo de desconexión de la alimentación externa. Antes de la instalación, compruebe que esté desconectada la alimentación del controlador.

Un electricista autorizado debería conectar la alimentación a los controladores ACT365 de acuerdo con los códigos locales/nacionales.

Después de instalar un controlador ACT365, Vanderbilt recomienda que coloque el núcleo de ferrita (un dispositivo para la supresión de ruidos suministrado en una bolsa con cierre cremallera) suministrado alrededor del cable de Ethernet cerca del conector RJ45 para conseguir el nivel deseado de compatibilidad electromagnética (CEM).

## <span id="page-6-2"></span><span id="page-6-1"></span>**2.1 ACT365-ACU**

#### **2.1.1 Montaje**

Monte el controlador ACT365 directamente en la pared con los tornillos suministrados.

El orificio de montaje encajado debería atornillarse primero a la pared para ayudar con el montaje.

La unidad debería instalarse en una zona ventilada con acceso fácil después de la instalación.

#### <span id="page-6-3"></span>**2.1.2 Alimentación eléctrica**

ACT365-ACU requiere una alimentación externa de 12 V CC o 24 V CC. La alimentación debería conectarse a las conexiones +12/24V DC y 0 V/GND.

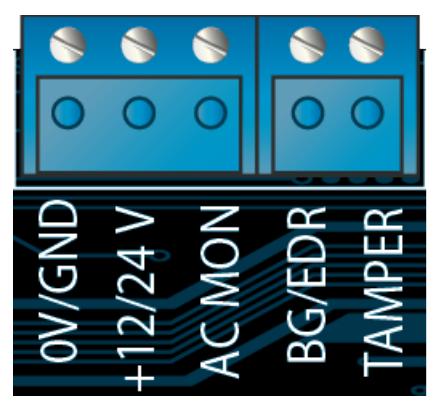

## <span id="page-6-4"></span>**2.2 ACT365-ACU2A**

Esta unidad solo es adecuada para la instalación como equipo permanentemente conectado.

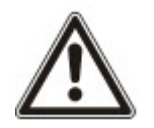

- La PSU no es adecuada para la instalación externa.
- El equipo debe tener toma a tierra.

Antes de la instalación, asegúrese de que el dispositivo de desconexión de la alimentación externa esté apagado. La PSU debería estar instalada a través de un fusible de 3 A según todas las normativas de seguridad aplicables a la aplicación.

#### <span id="page-7-0"></span>**2.2.1 Montaje**

1. Haga el montaje de forma segura en la orientación correcta dejando un espacio mínimo (consulte el diagrama).

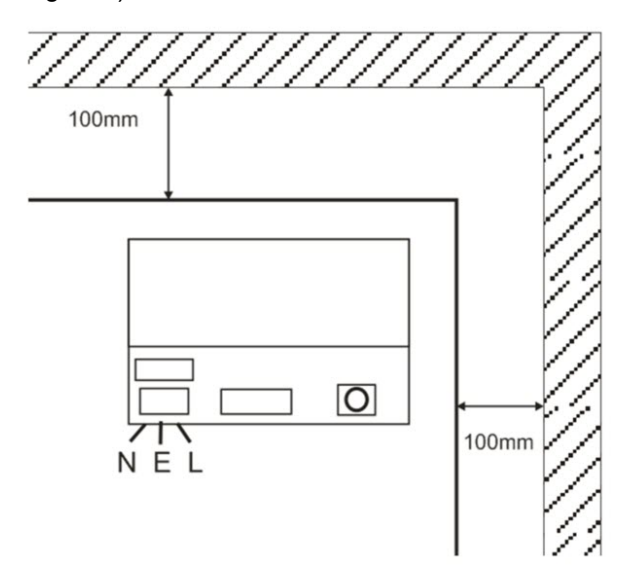

- 2. Pase los cables de alimentación y de salida de bajo voltaje a través de distintos orificios pretroquelados o de entrada de cable.
- 3. Utilice conectores y prensaestopas de cable clasificados como UL94 HB como mínimo.

#### <span id="page-7-1"></span>**2.2.2 Conexión de la alimentación**

- 1. Conecte el cable de alimentación adecuado (mínimo 0,5 mm<sup>2</sup> [3 A], 300/500 V CA) y sujételo usando bridas para cables.
- 2. Conecte la alimentación y:
	- $\bullet$  Compruebe que en las salidas de carga haya 13,8 V CC.
	- Compruebe que el indicador led de alimentación verde esté encendido.
- 3. Desconecte la alimentación.

#### <span id="page-7-2"></span>**2.2.3 Salida de carga**

- 1. Conecte un cable de carga adecuado y sujételo con bridas para cable. Anote la polaridad.
- 2. Conecte la alimentación y compruebe que el indicador led de alimentación verde esté encendido.

**Nota:** el indicador led rojo puede estar iluminado (según el modelo) e indica que no se ha conectado ninguna batería. Es normal.

- 3. Compruebe que la carga esté funcionando correctamente.
- 4. Desconecte la alimentación.

#### <span id="page-7-3"></span>**2.2.4 Batería de reserva**

**Nota:** compruebe que las baterías que se usan para esta unidad se encuentren en buen estado.

- 1. Conecte los cables de la batería a la batería respetando la polaridad. Vanderbilt recomienda el uso de una batería de 7 Ah.
- 2. Conecte la alimentación y compruebe que el led de alimentación verde esté encendido.
- 3. Compruebe que no haya indicación de error en el led rojo (según el modelo).
- 4. Desconecte la alimentación.
- 5. Compruebe que las baterías siguen suministrando voltaje y corriente a la carga.

El indicador led verde debería estar apagado.

**Nota:** las baterías deben tener suficiente carga para alimentar la carga.

6. Conecte de nuevo la alimentación.

El indicador led verde debería estar encendido.

7. Retire el fusible de carga y compruebe que el indicador led rojo de error esté encendido (según el modelo).

#### <span id="page-8-0"></span>**2.2.5 Protección antimanipulación**

Se informa al software de una condición de manipulación.

- 1. Compruebe que el interruptor de seguridad esté:
	- <sup>l</sup> Cerrado cuando la carcasa esté montada en la pared, la tapa esté cerrada y el tornillo de la tapa esté ajustado.
	- Abierto cuando la tapa esté abierta.
- 2. Cierre la tapa de manera segura con el o los tornillos de sujeción suministrados.

### <span id="page-8-1"></span>**2.3 ACT365-ACUPoE**

Esta unidad debe alimentarse con una fuente PoE (alimentación a través de Ethernet) compatible (PoE 802.3bt para una salida de alimentación de 3 A).

#### <span id="page-8-2"></span>**2.3.1 Montaje**

1. Monte el módulo en caja de forma segura usando los puntos de montaje de la carcasa en la orientación correcta, dejando un espacio de 100 mm alrededor de la carcasa (consulte el diagrama).

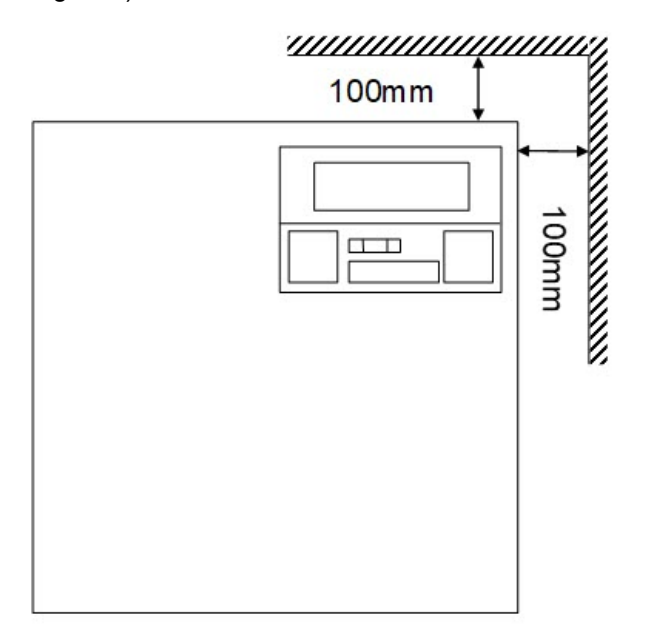

2. Pase los cables a través de los orificios pretroquelados o de entrada de los cables en la parte trasera.

#### <span id="page-8-3"></span>**2.3.2 Encendido**

- 1. Conecte un cable de carga adecuado para cargar el equipo y sujételo con bridas para cable. Anote la polaridad.
- 2. Conecte el cable Ethernet adecuado de la fuente PoE++ al conector POE IN RJ45 (100 m máx.

de la caja para la fuente de alimentación [PSE]).

- 3. Conecte el cable Ethernet adecuado entre el dispositivo IP y el conector DATA RJ45 (en caso necesario).
- 4. Conecte la batería de 12 V y 7 Ah cargada al otro extremo del cable de la batería.

**Nota:** compruebe la polaridad correcta de las conexiones de la batería: utilice cable rojo para el +, utilice cable negro para el -.

- 5. Confirme que el indicador led verde esté encendido cuando la PoE esté presente.
- 6. Confirme que el equipo de carga indique la presencia de alimentación.
- 7. Retire el cable POE IN y confirme que el equipo de carga siga indicando la presencia de alimentación.
- 8. Conecte de nuevo el cable PoE INPUT.

#### <span id="page-9-0"></span>**2.3.3 Solución de problemas**

En caso de pérdida de PoE++ en el ACT365-ACUPoE, el contacto de señal de error de PoE se abrirá y el indicador led verde se apagará, el ACT365-ACUPoE seguirá ofreciendo una alimentación de 13,8 V y 3 A a la carga hasta que la batería alcance su límite de protección contra descarga total de la batería.

Si falla la salida del ACT365-ACUPoE, debe investigarse la causa del error, por ejemplo, una carga de cortocircuito o la conexión de una batería completamente descargada. El error debe rectificarse antes de restablecer la alimentación al ACT365-ACUPoE. Si se debe sustituir cualquiera de los fusibles, compruebe que utiliza el fusible de tipo y clasificación correctos. El controlador se suministra con un fusible de repuesto.

La carga de la batería solo comenzará después de conectar una fuente de alimentación PoE adecuada al ACT365-ACUPoE. No se pondrá en marcha con la batería. Compruebe que se conecta solo una batería de 12 V sana en el sistema.

#### <span id="page-9-1"></span>**2.3.4 Protección antimanipulación**

Se informa al software de una condición de manipulación.

- 1. Compruebe que el interruptor de seguridad esté:
	- <sup>l</sup> Cerrado cuando la carcasa esté montada en la pared, la tapa esté cerrada y el tornillo de la tapa esté ajustado.
	- . Abierto cuando la tapa esté abierta.
- 2. Cierre la tapa de manera segura con el o los tornillos de sujeción suministrados.

## <span id="page-10-0"></span>**3 Conexiones**

En esta sección se describe lo siguiente.

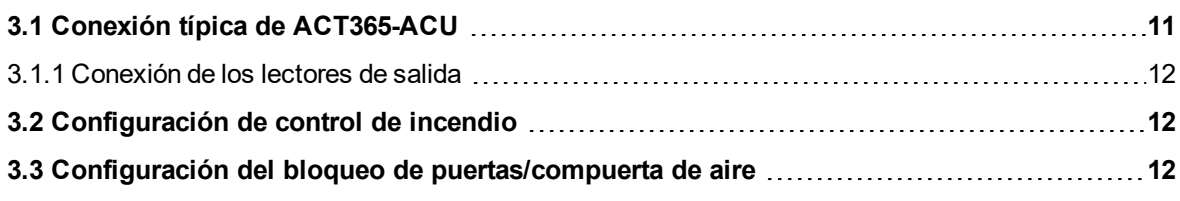

## <span id="page-10-1"></span>**3.1 Conexión típica de ACT365-ACU**

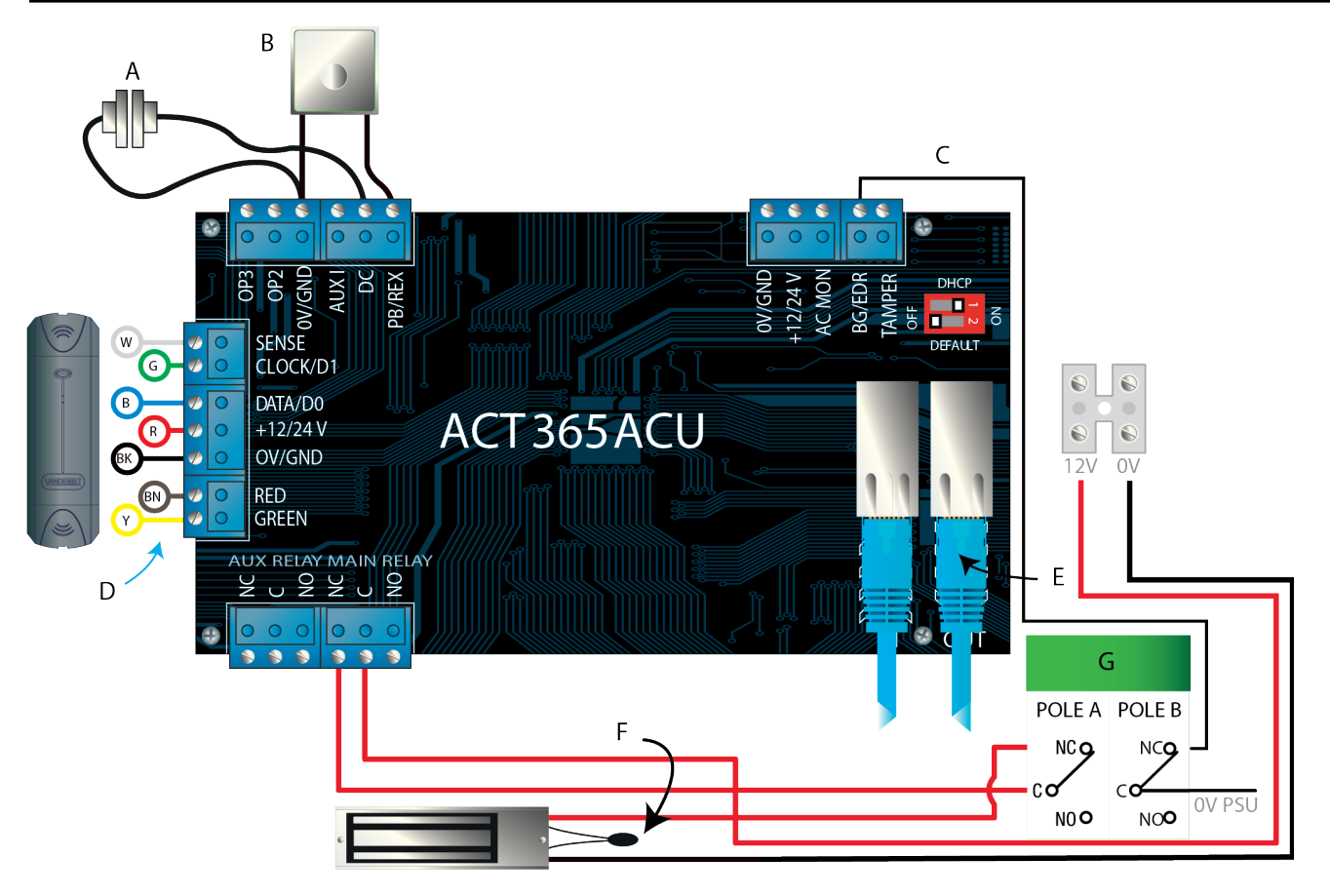

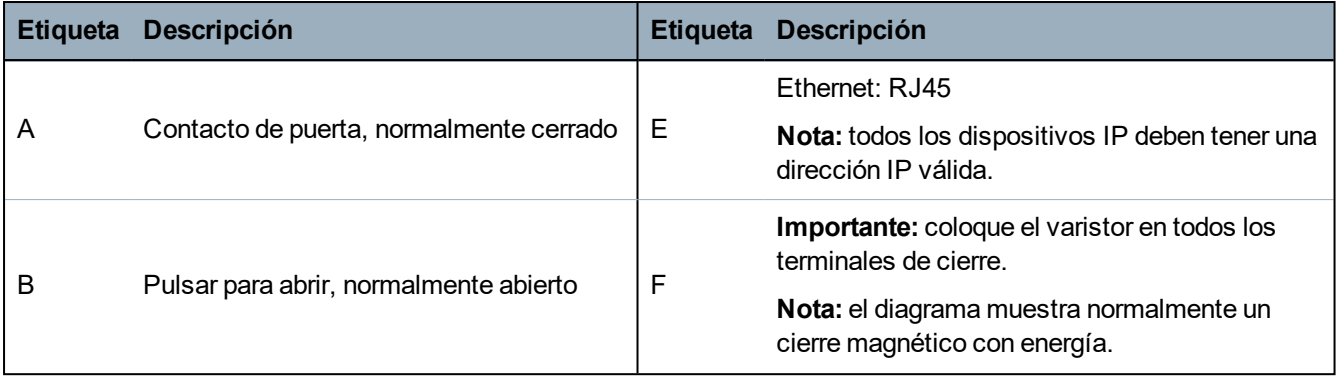

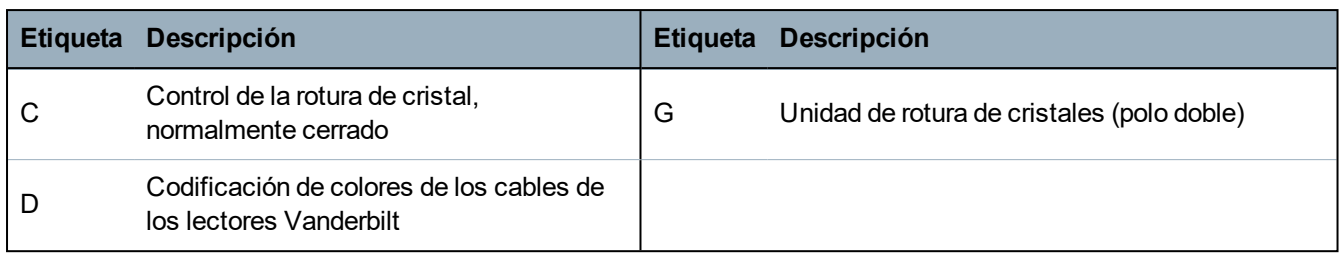

#### <span id="page-11-0"></span>**3.1.1 Conexión de los lectores de salida**

Para los lectores de fecha y datos, conecte los lectores de salida en paralelo, pero deje la línea del sensor sin conectar.

Para los lectores Wiegand, conecte el DATA 0 del lector de salida a SENSE en el ACT365-ACU y DATA 1 a CLOCK/D1 en el ACT365-ACU.

Longitud máx.: 100 m con 12 V CC

Cable: cable apantallado de 8 hilos Belden 9504 o equivalente

## <span id="page-11-1"></span>**3.2 Configuración de control de incendio**

Para liberar puertas en caso de activación de la alarma de incendio:

- 1. En el portal para clientes de ACT365, seleccione el sitio del seleccionador.
- 2. En **Administrar sitios > Configuración del sitio**, seleccione el grupo de puertas que contiene las puertas cortafuegos de la lista desplegable **Grupo de puertas cortafuegos** y después pulse **Guardar**.
- 3. Conecte la central de alarma antiincendio (A) al controlador tal como se muestra:

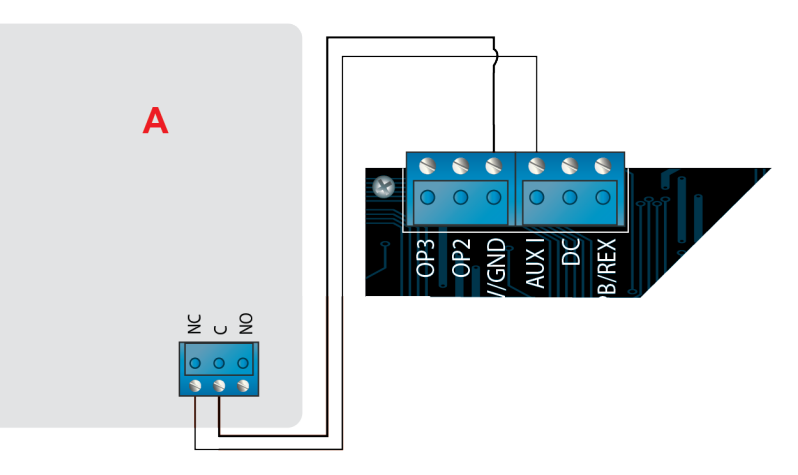

Mientras en la entrada AUX de la Puerta 1 se mantenga la señal 0 V, las puertas del grupo **Puertas cortafuegos** funcionarán normalmente.

Cuando desaparezca la señal 0 V, las puertas del grupo **Puertas cortafuegos** estarán bloqueadas. Las puertas cortafuegos permanecen bloqueadas hasta que se restablece la señal 0 V.

## <span id="page-11-2"></span>**3.3 Configuración del bloqueo de puertas/compuerta de aire**

Para que solo se abra una puerta cada vez:

1. Conecte las puertas con compuerta de aire.

Una OP3 y AUX I para cada puerta nueva. Por ejemplo, el diagrama siguiente muestra cómo bloquear entre sí dos puertas: cuando la primera puerta está abierta, la segunda está bloqueada y viceversa.

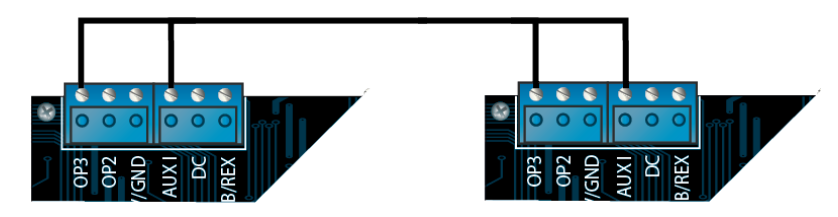

Para bloquear entre sí más puertas, siga uniendo OP3 y AUX I para cada puerta nueva.

- 2. En el portal para clientes de ACT365, seleccione el sitio del seleccionador.
- 3. En **Control de acceso > Puertas**, para cada puerta de bloqueo:
	- a. Haga clic en el nombre de la puerta en la pantalla **Puertas**.
	- b. Seleccione la casilla **Bloqueo de puertas** en la pantalla **Actualizar puerta**.
	- c. Haga clic en **Guardar**.

Cuando **Bloqueo de puertas** está habilitado en una puerta, la puerta está bloqueada cuando la entrada AUX está activa.

Cuando la puerta está abierta, OP3 está activo y pone Aux I bajo (0 V) en todas las puertas de bloqueo.

## <span id="page-13-0"></span>**4 Restablecimiento del controlador y configuración de la dirección IP**

ACT365-ACU tiene dos interruptores DIP.

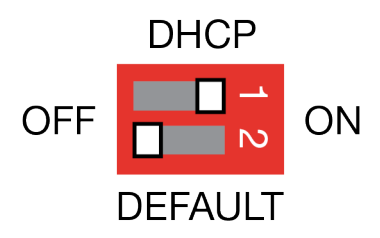

• Interruptor DIP 1: DHCP

Activa el protocolo DHCP o el modo de dirección IP estática.

• Interruptor DIP 2: DEFAULT (PREDETERMINADO)

Restablece los valores de fábrica del controlador o la dirección IP estática.

## <span id="page-13-1"></span>**4.1 Restablecimiento de los valores de fábrica del controlador (interruptor DIP 2)**

El controlador ACT365-ACU puede volver a la configuración de fábrica. La memoria del controlador se borrará completamente. Toda la información, incluidos los detalles de la tarjeta, se borrará y la dirección IP estática se reseteará a 192.168.1.60.

Para restablecer los valores de fábrica del controlador ACT365-ACU:

- 1. Desconecte el controlador ACT365-ACU.
- 2. Ponga el interruptor DIP 2 **DEFAULT (PREDETERMINADO)** en posición **ON**.
- 3. Mantenga presionado el muelle Protección antimanipulación.
- 4. Conecte los controladores ACT365-ACU.
- 5. Espere alrededor de 5 segundos hasta que el controlador confirme la opción predeterminada mediante el avisador.
- 6. Suelte la Protección antimanipulación.
- 7. Desconecte el controlador ACT365-ACU.
- 8. Ponga el interruptor DIP **DEFAULT (PREDETERMINADO)** en posición **OFF**.
- 9. Conecte de nuevo la alimentación.

## <span id="page-13-2"></span>**4.2 Dirección IP por DHCP/estática (interruptor DIP 1)**

El controlador ACT365-ACU se entrega con el DHCP activado y puede configurarse para obtener una dirección IP desde un servidor DHCP o usar una dirección IP estática.

- 1. Desconecte el controlador ACT365-ACU.
- 2. Ajuste el interruptor DIP 1 en su nueva posición.
	- a. Dirección IP por DHCP: mueva el interruptor DIP 1 a la posición **ON**
	- b. Dirección IP estática: mueva el interruptor DIP 1 a la posición **OFF**

**Nota:** la dirección IP estática predeterminada es **192.168.1.60**.

3. Conecte de nuevo la alimentación a la placa.

### <span id="page-14-0"></span>**4.3 Restablecimiento de la dirección IP estática**

La dirección IP estática puede resetearse al valor predeterminado de 192.168.1.60.

1. Desconecte el controlador ACT365-ACU.

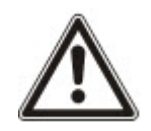

Compruebe que no haya nada conectado al terminal de entrada de protección antimanipulación y que el muelle de protección antimanipulación no esté presionado, de lo contrario los siguientes pasos harán que el controlador vuelva a los valores de fábrica y se perderá toda la información.

- 2. Ponga el interruptor DIP 1 DHCP en posición **OFF**.
- 3. Ponga el interruptor DIP 2 DEFAULT (PREDETERMINADO) en posición **ON**.
- 4. Conecte de nuevo la alimentación.
- 5. Espere alrededor de 5 segundos hasta que el controlador confirme la opción predeterminada mediante el avisador.
- 6. Desconecte la alimentación.
- 7. Ponga el interruptor DIP 2 DEFAULT (PREDETERMINADO) en posición **OFF**.
- 8. Conecte de nuevo la alimentación.

**Nota:** la dirección IP estática puede cambiarse a través de la interfaz web.

### <span id="page-14-1"></span>**4.4 Cambio de la dirección IP estática en el controlador ACT365-ACU**

- 1. Conecte el controlador ACT365-ACU a la red IP.
- 2. Abra un navegador web en un ordenador (por ejemplo, Internet Explorer de Microsoft, Chrome de Google, etc.).
- 3. Introduzca http://<NetBIOS address>, p. ej. http://ACT365ACU010049

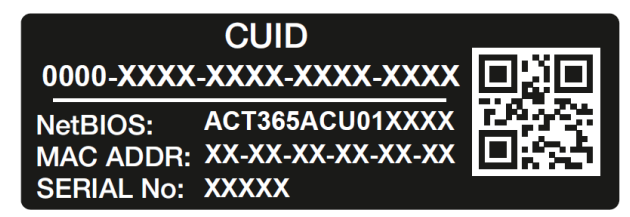

4. Detalles de inicio de sesión:

Nombre de usuario: *installer*

Contraseña: *999999*

- 5. Elija el menú **Comunicación** y configure lo siguiente:
	- <sup>l</sup> **Static IP Address (Dirección IP estática)**
	- <sup>l</sup> **Network Mask (Máscara de red)**
	- <sup>l</sup> **Default Gateway (Portal predeterminado)**
- 6. Haga clic en **Save IP Settings (Guardar los ajustes de la IP)**.

**Nota:** use la nueva dirección IP cuando conecte el controlador.

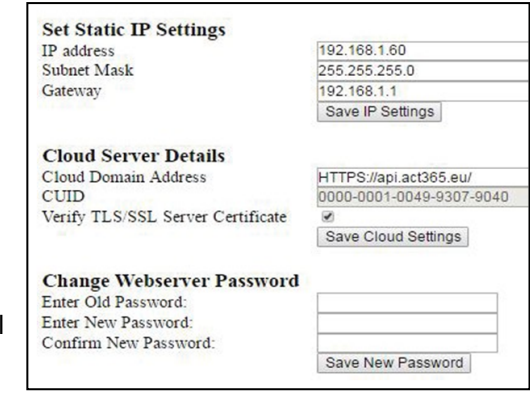

# <span id="page-16-0"></span>**5 Indicadores de estado de controlador de puerta**

## <span id="page-16-1"></span>**5.1 ACT365-ACU**

Los indicadores de estado aparecen en la parte delantera del controlador de puerta ACT365-ACU.

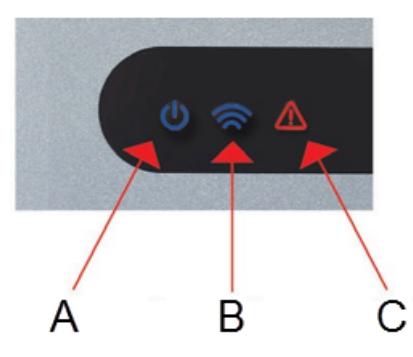

A continuación se describe el significado de cada indicador.

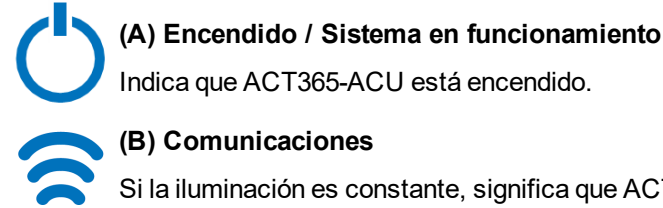

#### **(B) Comunicaciones**

Si la iluminación es constante, significa que ACT365-ACU está conectado al servicio de ACT365.

Si la iluminación parpadea, hay un problema en la conexión al servicio de ACT365.

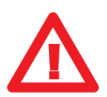

#### **(C) Fallo**

Se ilumina para indicar un fallo en el sistema.

Las posibles causas son:

- <sup>l</sup> Protección antimanipulación abierta: la carcasa del controlador ACT365-ACU no está cerrada.
- Rotura de cristal: los controladores ACT365-ACU disponen de un método para controlar un interruptor de rotura de cristal de emergencia a través de la entrada BG/EDR. El led de error se iluminará si el interruptor de rotura de cristal de emergencia está activado.
- Fallo de la alimentación: el controlador ACT365 ACU aceptará una señal de alimentación presente desde una PSU. Está conectada a la entrada AC MON en el PCB. Cuando la PSU no tiene alimentación, el fallo está activo.
- <sup>l</sup> Tensión de alimentación baja: cuando la tensión en el terminal +12/24 V es inferior a +9 V.
- Fusible fundido: la salida +12/24 V en los terminales LECTOR cuenta con una limitación de corriente para tener protección frente a un cortocircuito. El led de error se iluminará si se saca demasiada corriente de esta conexión.
- ACT365-ACU no puede conectarse al servicio de ACT365.

## <span id="page-16-2"></span>**5.2 ACT365-ACU2A y ACT365-ACUPoE**

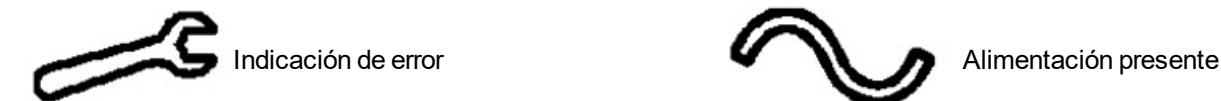

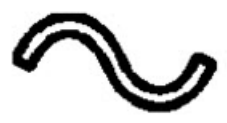

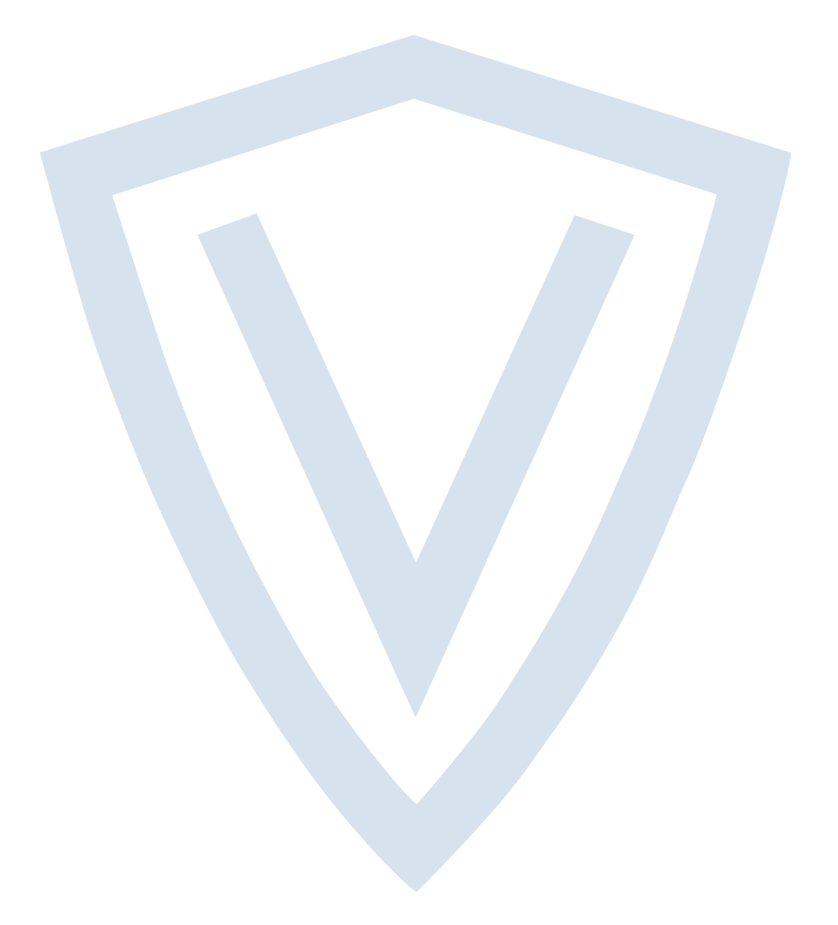

© Vanderbilt 2018 Los datos y el diseño se pueden modificar sin previo aviso. Oferta sujeta a disponibilidad. ID del documento: A-100524 Fecha de edición: 14.11.2018

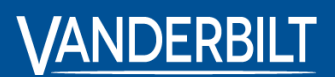

**vanderbiltindustries.com**

**O** @VanderbiltInd **to** Vanderbilt Industries

Publicado por **Vanderbilt International Ltd.** Clonshaugh Business and Technology Park Clonshaugh, Dublín D17 KV 84, Irlanda

vanderbiltindustries.com/contact